[QoS](https://zhiliao.h3c.com/questions/catesDis/56) **[ChandlerBing](https://zhiliao.h3c.com/User/other/354716)** 2023-12-14 发表

## 组网及说明

总站与RA5300设备有两个互连线,分别为XG2/0/0和XG2/0/1。总站通过XG2/0/0与RA5300传统互联。RA530 0通过XG2/0/1与远端基站建立MPLS L2VPN隧道。 从总站去ping基站9.21.67.127不通, 流量走向:

总部——g2/0/1.100 RA5300 (A) 2/0/0.31----L2VPN---基站(B) —— 9.21.67.127

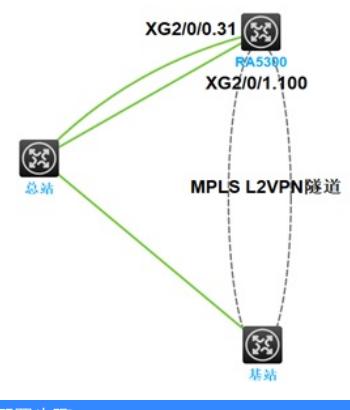

配置步骤

## CPU抓包:

acl mac 4000 rule 5 permit # traffic classifier out operator and if-match acl mac 4000 # traffic classifier in operator or if-match mpls-exp 0 if-match mpls-exp 1 if-match mpls-exp 2 if-match mpls-exp 3 if-match mpls-exp 4 if-match mpls-exp 5 if-match mpls-exp 6 if-match mpls-exp 7 traffic behavior test mirror-to cpu qos policy test-out classifier out behavior test qos policy test classifier in behavior test interface GigabitEthernet2/0/1 qos apply policy test-out outbound interface GigabitEthernet2/0/1.100 qos apply policy test inbound

<H3C>packet-capture local interface ten-GigabitEthernet 2/0/1 bidirection write out.pcap <H3C>packet-capture local interface ten-GigabitEthernet 2/0/1.100 bidirection write in.pc